## **Recording Videos to Discs**

Copy the files that are arranged using the user list to DVDs.

- 1 Insert a new disc into the PC's recordable DVD or Blu-ray drive.
- Select the desired user list.

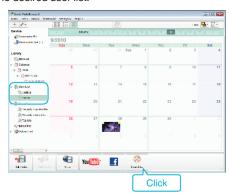

3 Select the files to copy to disc in order.

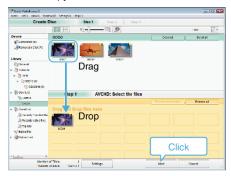

- Click "Settings" to select the disc type.
  Image quality is set to standard when DVD-Video is selected.
- Click "Select all" to select all the displayed files.
- After selecting, click "Next".
- 4 Set the title of the top menu of the disc.

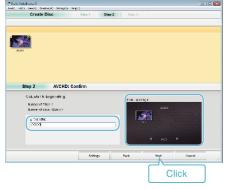

- Click "Settings" to select the menu background.
- After setting, click "Start".
- 5 After copying is complete, click "OK".

## Memo:

 The following types of discs can be used on the provided software Everio MediaBrowser 3.

DVD-R

DVD-R DL

DVD-RW

DVD+R

DVD+R DL

DVD+RW

- Everio MediaBrowser 3 supports 2 disc formats: DVD-Video and AVCHD.
- Use Everio MediaBrowser 3 Player to play back an AVCHD disc. Refer to the help file of the provided Everio MediaBrowser 3 software to operate.
- To view the help file of Everio MediaBrowser 3, select "Help" from the Everio MediaBrowser 3's menu bar or press F1 on the keyboard.
- If you encounter any problems with the provided software Everio MediaBrowser 3, please consult the "Pixela User Support Center".

| Telephone | USA and Canada (English): +1-800-458-4029 (toll-free)<br>Europe (UK, Germany, France, and Spain)<br>(English/German/French/Spanish): +800-1532-4865 (toll- |
|-----------|----------------------------------------------------------------------------------------------------|
|           | free)                                                                                                    |
|           | Other Countries in Europe (English/German/French/Spanish): +44-1489-564-764                                                                                |
|           | Asia (Philippines) (English): +63-2-438-0090<br>China (Chinese): 10800-163-0014 (toll-free)                                                                |
| Homepage  | http://www.pixela.co.jp/oem/jvc/mediabrowser/e/                                                                                                    |